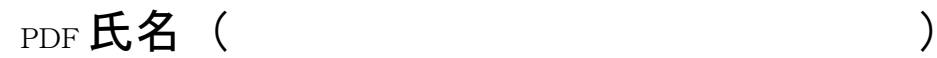

## 10/23 の宿題

課題:地理院地図の段彩図で、河口が扇状地である河川を、本州で探して、白黒で印刷して下の口に貼り、扇状 地の範囲を赤鉛筆で示す.

手順:

- ①PC または iPad でブラウザ(Google Chrome 以外)から「地理学概論のページ」を開いて,「使用する資料」 の10/23 の宿題の紫のボタン「本州」をクリックする. そうすると、地理院地図が開いて、本州の段彩図 が表示される.
- ②開いた地理院地図の段彩図の海岸線を拡大して,扇状地を探して,扇状地が見つかったら,印刷して下に貼り, 扇状地の位置を赤鉛筆で示す.

②どうして,その河川の河口は扇状地であるか,考えて下の□に記述する.

扇状地の段彩図

どうして,その河川の河口は扇状地であるか?